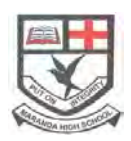

# MARANDA HIGH SCHOOL

## Kenya Certificate of Secondary Education PRE-MOCK EXAMINATIONS 2023

# 451/2 COMPUTER STUDIES Paper 2

#### APRIL 2023 – TIME:  $2\frac{1}{2}$  $\mathbf{z}$ Hours

Name: …………………………….................................Adm No: ……….……

Class: ……………Candidate's Signature: ………… Date: <sub>@</sub>...../……/2023.

### INSTRUCTIONS TO CANDIDATES

- a) Indicate your name and index number at the right hand corner of each printout
- b) Write your name and index number on the CD/removable storage medium provided
- c) Write the name and version of the software used for each question attempted in the answer sheet provided
- d) Answer all the questions, All questions carry equal marks
- e) Passwords should not be used while saving in the CD/removable storage Medium
- f) Marked printout of the answers on the sheet
- g) Hand in all the printouts and the  $CD$ /removable storage medium used

#### FOR OFFICIAL USE ONLY

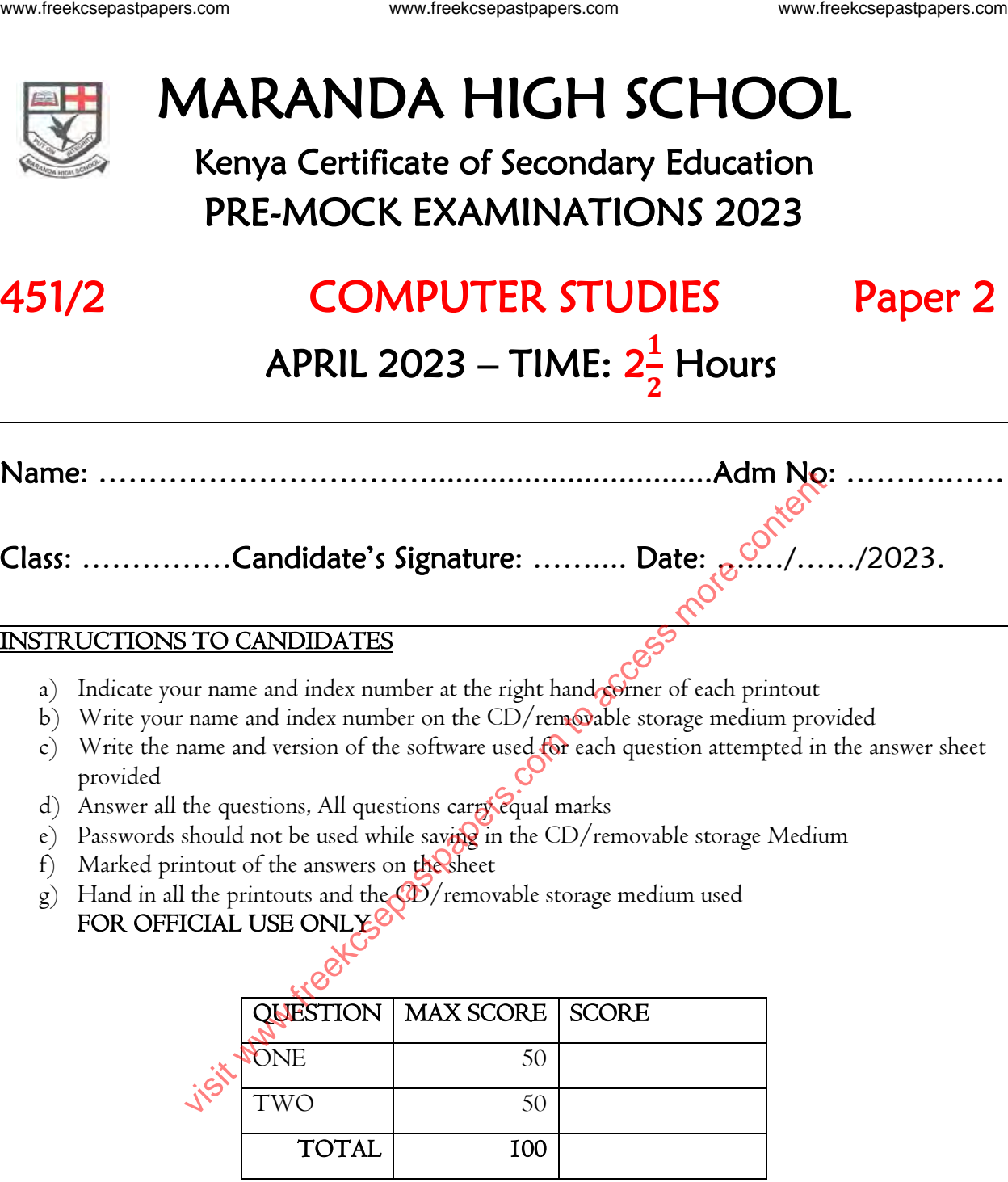

#### **QUESTION ONE (50 MARKS)**

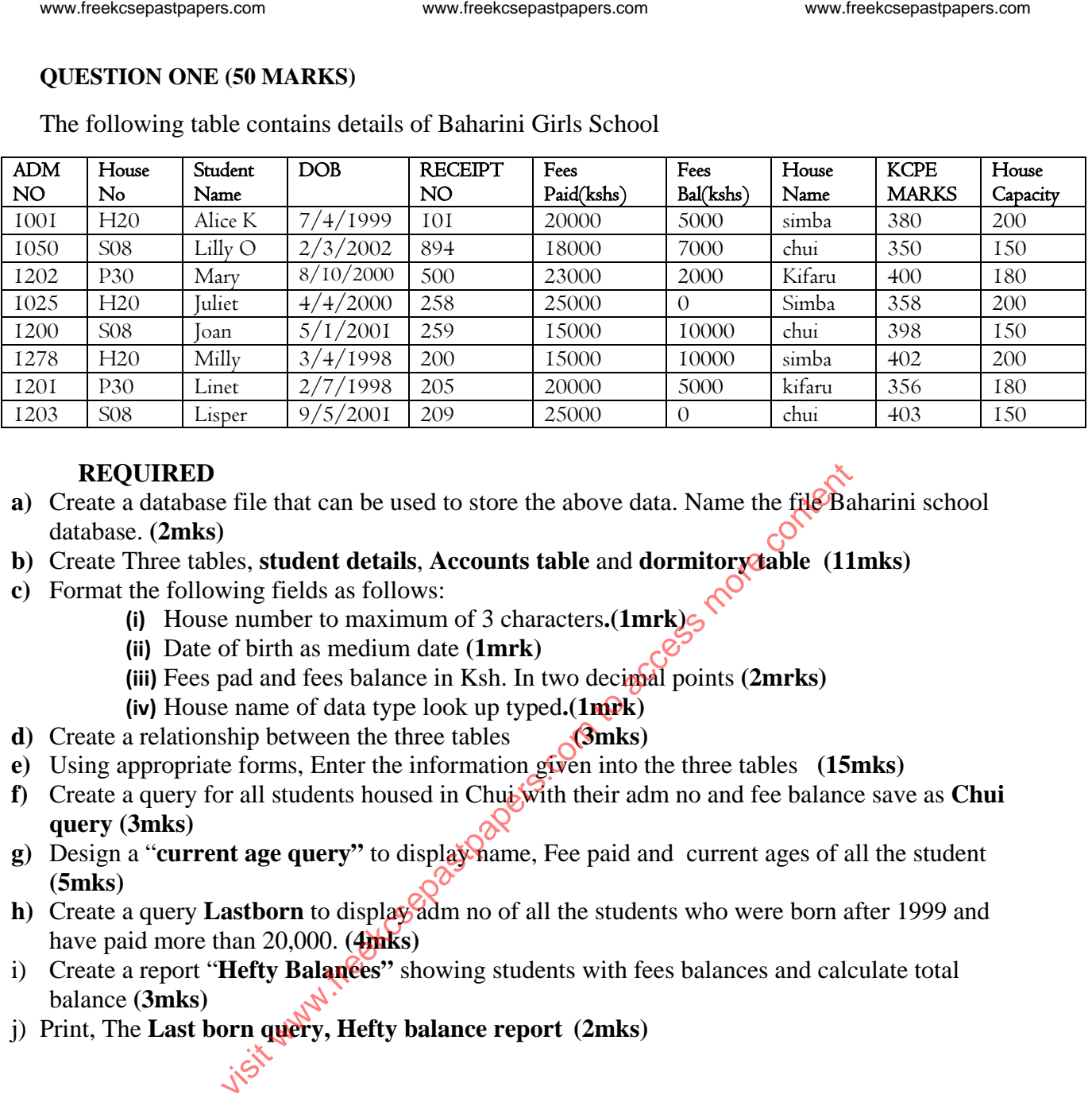

The following table contains details of Baharini Girls School

#### **REQUIRED**

- **a**) Create a database file that can be used to store the above data. Name the file Baharini school database. **(2mks)**
- **b)** Create Three tables, **student details**, **Accounts table** and **dormitory table (11mks)**
- **c)** Format the following fields as follows:
	- **(i)** House number to maximum of 3 characters**.(1mrk)**
	- **(ii)** Date of birth as medium date **(1mrk)**
	- **(iii)** Fees pad and fees balance in Ksh. In two decimal points **(2mrks)**
	-
- **(iv)** House name of data type look up typed.(1mPk) a relationship between the three tables **(3mks) d**) Create a relationship between the three tables
- **e)** Using appropriate forms, Enter the information given into the three tables **(15mks)**
- **f**) Create a query for all students housed in Chu<sub>b</sub> with their adm no and fee balance save as **Chui query (3mks)**
- **g)** Design a "**current age query"** to display name, Fee paid and current ages of all the student **(5mks)**
- **h)** Create a query **Lastborn** to display adm no of all the students who were born after 1999 and have paid more than 20,000. **(4mks)**
- i) Create a report "**Hefty Balances**" showing students with fees balances and calculate total balance **(3mks)**
- j) Print, The **Last born query, Hefty balance report (2mks)**

#### **QUESTION 2**

Enter the following as it is onto worksheet and save it as the budget. **(10mks)**

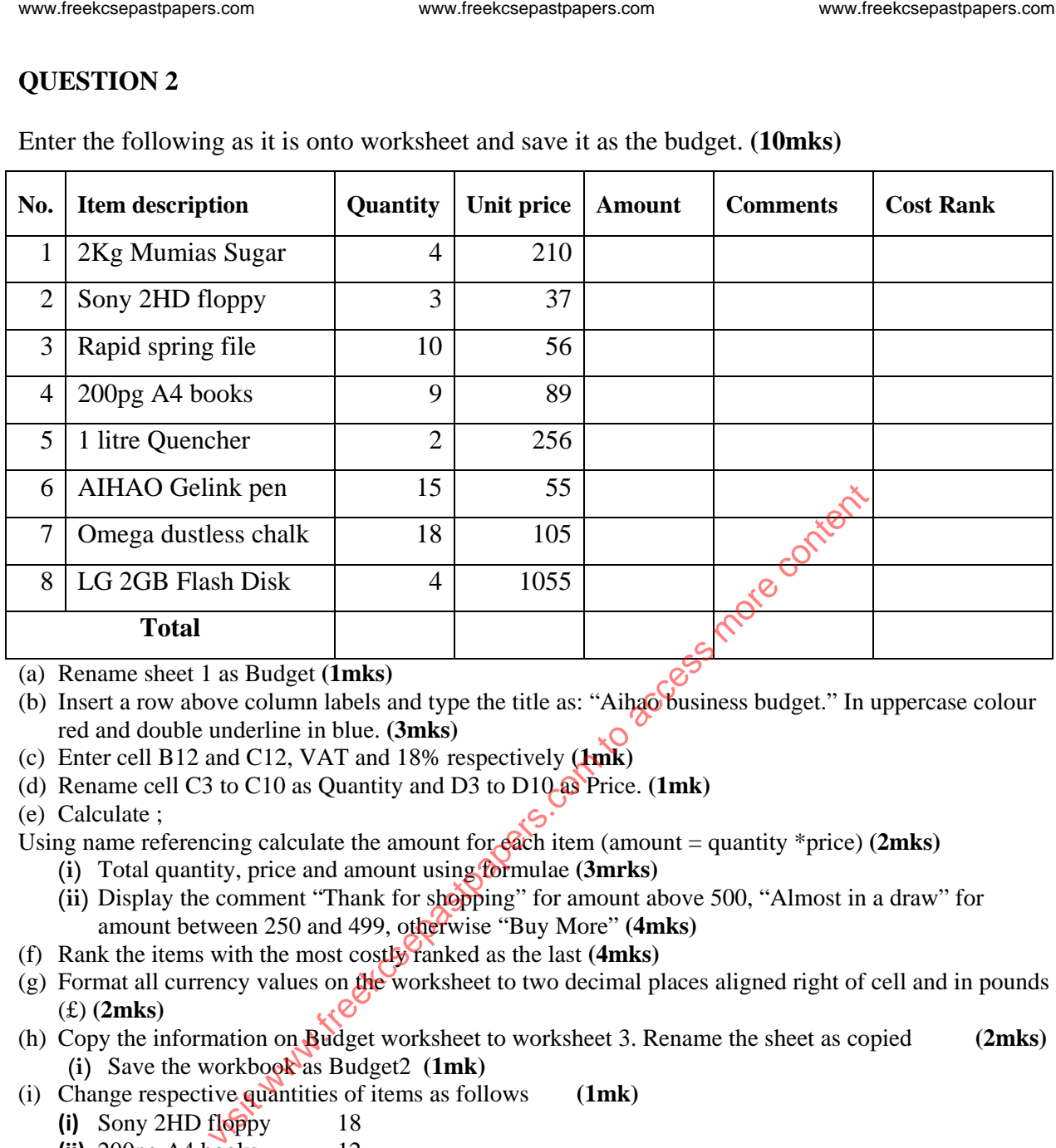

(a) Rename sheet 1 as Budget **(1mks)**

(b) Insert a row above column labels and type the title as: "Aihao business budget." In uppercase colour red and double underline in blue. **(3mks)**

- (c) Enter cell B12 and C12, VAT and 18% respectively **(1mk)**
- (d) Rename cell C3 to C10 as Quantity and D3 to D10 as Price. **(1mk)**

(e) Calculate ;

Using name referencing calculate the amount for each item (amount = quantity \*price) **(2mks)**

**(i)** Total quantity, price and amount using formulae **(3mrks)**

- **(ii)** Display the comment "Thank for shopping" for amount above 500, "Almost in a draw" for amount between 250 and 499, otherwise "Buy More" **(4mks)**
- (f) Rank the items with the most costly ranked as the last **(4mks)**
- (g) Format all currency values on the worksheet to two decimal places aligned right of cell and in pounds (£) **(2mks)**
- (h) Copy the information on Budget worksheet to worksheet 3. Rename the sheet as copied **(2mks) (i)** Save the workbook as Budget2 **(1mk)**
- (i) Change respective quantities of items as follows **(1mk)**
	- **(i)** Sony 2HD floppy 18 **(ii)** 200pg A4 books 12
- (j) Insert column TAX after cost rank, calculate the tax for every item, given that the tax is vat percentage for only those items whose amount is greater than 600.**(3mks)**
- (k) Merge row 1 to cover only the content of the sheet, Thick box boarder of color yellow and inside double line of color green.**(4mks)**
- (l) Create a line chart of item description, to compare the amount and tax for every item. Move the chart in its own sheet named graph, the legend at the bottom, give the chart an appropriate title. **(6mks)**
- (m) Print the chart and Copied Sheet. **(2mks)**